# **DATEN UND FAKTEN**

**Handgehaltenes Schallintensitätssystem (2260 Investigator und Intensitäts-Software BZ7205 — Typ 2260E und Schallintensitätssonden-Kit für 2260 — Typ 3595)**

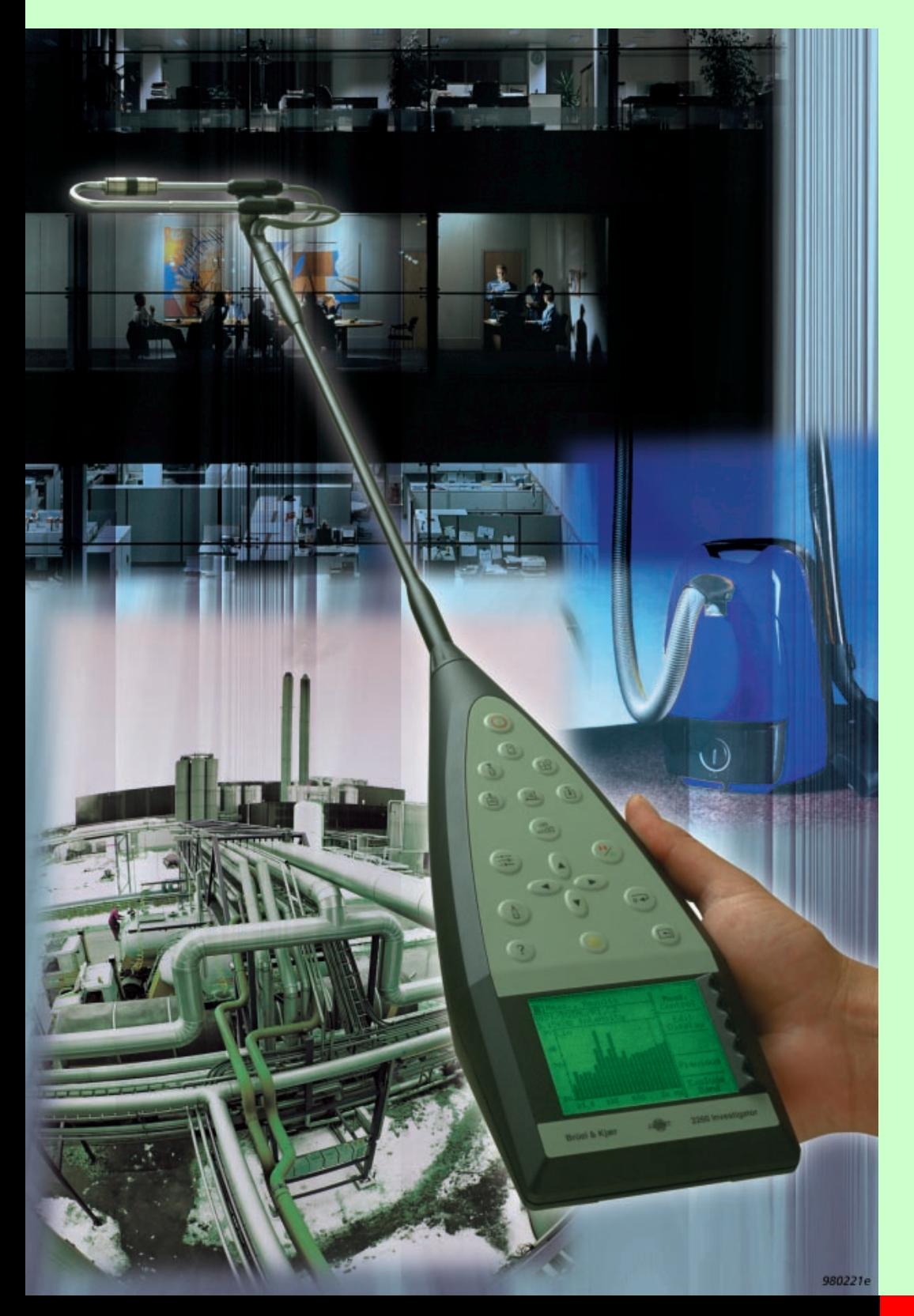

Mit dem handgehaltenen Schallintensitäts-System kann eine Person alle Schritte der Schallintensitätsmessung einfach und sicher durchführen. Die leistungsfähige Kombination aus 2260 Investigator™, der Software BZ 7205 und dem Schallintensitätssonden-Kit Typ 3595 ermöglicht Intensitätsmessungen für Schalleistung, Schallquellenortung und Schalldämmung. Automatische Meßanleitung und akustisches Feedback gestatten, sich bei der Messung auf das perfekte Scannen der Meßfläche zu konzentrieren. Das System liefert Vor-Ort-Analysen von Schalleistung und Schalldämmung und stellt eine der vielen Anwendungsmöglichkeiten der 2260 Investigator Plattform dar.

# **2260**

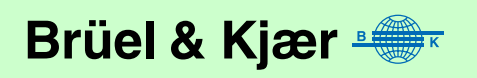

# **Anwendungen und Merkmale**

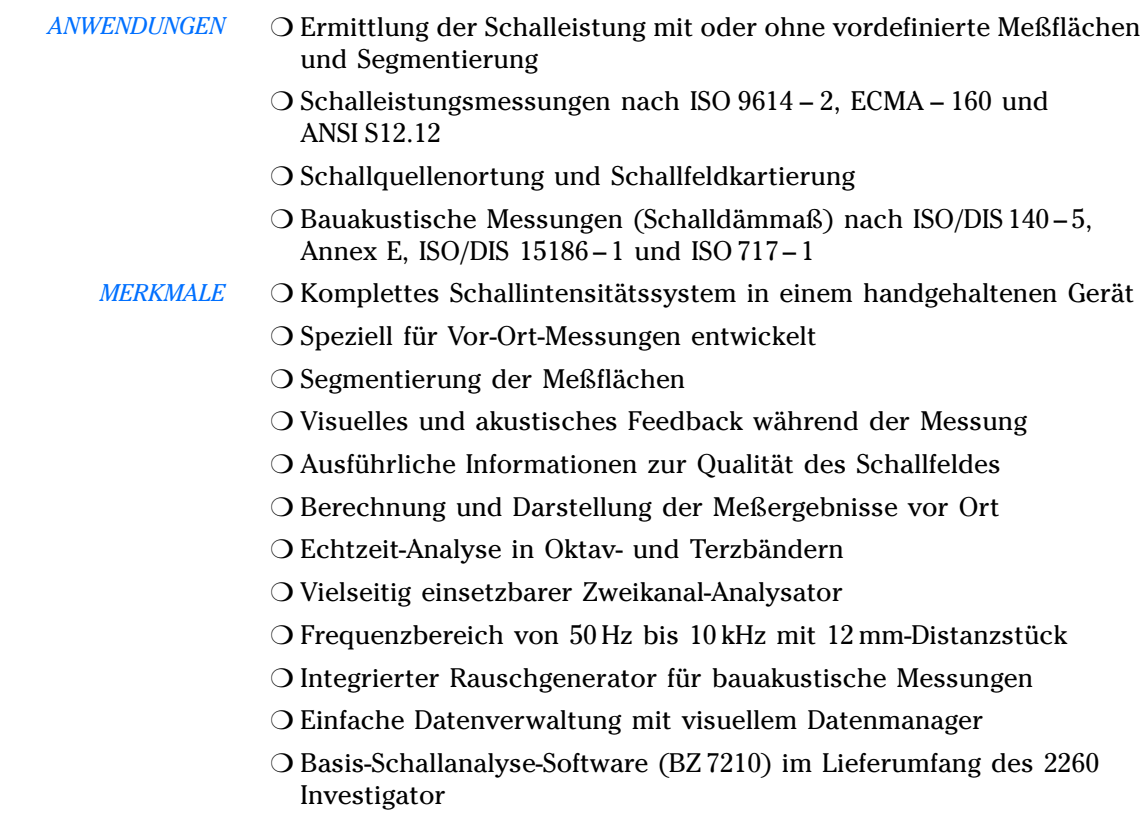

# **Schallintensität außerhalb des Labors**

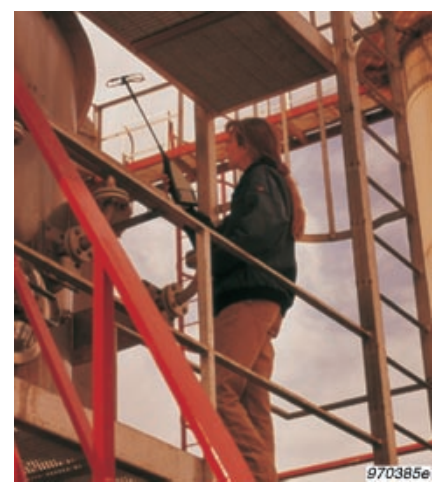

### *Abb. 1 Man gelangt überall hin* **Schallintensität leicht gemacht**

Strenge Gesetzgebung und Kundenforderungen setzen Hersteller zunehmend unter Druck, die Geräuschpegel ihrer Produkte exakt anzugeben. Doch obwohl der Bedarf an Schalleistungsmessungen stark angestiegen ist, schreckt so mancher Hersteller noch davor zurück, diese komplizierten und zeitaufwendigen Messungen selbst auszuführen. Mit dem neuen, handlichen Schalleistungssystem ist dafür kein Grund mehr. Statt schwerer Ausrüstung mit einem Wirrwarr von Kabeln besteht unser neues Schallintensitäts-Analysesystem lediglich aus dem 2260 Investigator mit Software BZ 7205 und Schallintensitätssonden-Kit Typ 3595. Die Software BZ 7205 verwandelt den 2260 Investigator in ein Meßgerät, das mit Hilfe der Intensitätsmethode Schalleistungspegel ermittelt und Schallfeldkartierungen ermöglicht. Dazu ersetzt man nur das Mikrofon des 2260 Investigator mit der Intensitätssonde und beginnt zu messen. Eine Person allein kann damit Schallintensitätsmessungen vom Scannen bis zum fertigen Ergebnis durchführen. Für die weitere Datenverarbeitung gibt es Noise Explorer™ Typ 7815 für Datendarstellung und -export zu Tabellenprogrammen und Predictor™ Typ 7810 zur Vorhersage von Schallpegeln in der Nachbarschaft. Dank einer besonderen Methode der Phasenkalibrierung lassen sich alle Messungen mit einem 12 mm-Distanzstück über einen Frequenzbereich von 50 – 10 kHz auszuführen.

# **Ermittlung der Schalleistung mit dem handgehaltenen Schallintensitätssystem**

*Abb. 2 Schalleistungsspektrum mit Sta-*

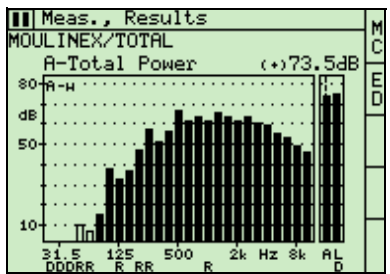

*Abb. 3 Vordefinierte Meßflächen auf dem Bildschirm (unten) repräsentieren die imaginäre Hüllfläche um die Schallquelle (rechts)*

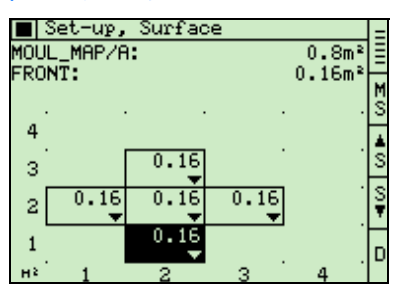

*Abb. 2 Schalleistungsspektrum mit Sta* **Geräuschangabe und Normen**<br> *tusinformation* Wir leben in einer lauten Welt. D<br> **Geräuschqualität in unserer Umwe**<br> **Geräuschqualität in unserer Umwe** Wir leben in einer lauten Welt. Dadurch sensibilisiert, wird heute der Geräuschqualität in unserer Umwelt eine große Bedeutung zugelegt. Die Maschinenhersteller haben dies erkannt und dokumentieren die Einhaltung nationaler und internationaler Normen hinsichtlich der Geräuschabgabe ihrer Produkte, sei es Kühlschrank oder Turbine. Da viele Komponenten von Zulieferern stammen, sind auch die Geräuschkenngrößen für die einzelnen Teile wichtig. Sie befähigen den Hersteller, die Geräuschabgabe neuer Maschinen vorherzusagen. Auch die strengen EU-Maschinenrichtlinien haben bei der Einführung der Produktkennzeichnung eine große Rolle gespielt.

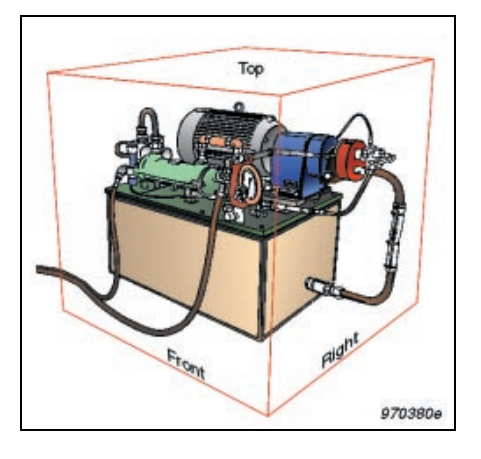

Für Schallintensitätsmessungen können vordefinierte Meßflächen verwendet werden. Hierbei müssen die Meßflächen vor der Messung definiert werden. Die imaginäre Hüllfläche soll die Schallquelle völlig umschließen. Bei der Messung der Schalleistung wird die Intensitätssonde mit konstanter Geschwindigkeit über die Meßfläche geführt, d.h. in gleicher Zeit über gleiche Flächen. Man kann wählen, die Messung normgerecht oder ohne

Beachtung von Normen durchzuführen.

#### **Messungen ohne vordefinierte Meßflächen**

Mit dem handgehaltenen Schallintensitätssystem braucht man vor der Schalleistungsmessung keinen ausführlichen Plan auszuarbeiten. Sie können mit dem Scannen eines beliebigen Segments beginnen, das einen Teil der Hüllfläche bildet. Die erfaßten Daten werden fortlaufend gespeichert und so organisiert, daß sie die Segmentierung der Meßflächen repräsentieren.

#### **Hilfe bei der Messung**

Hierzu gehören die Qualitätskontrolle durch Statuscodes, die Rücklöschfunktion bis zur letzten Pause oder zum letzten Start eines Scanvorgangs und das akustische Feedback über Ohrhörer bei der Durchführung der einzelnen Schritte. Es gibt Warnungen bei Übersteuerung und Nichterfüllung von Kriterien. Ein periodisches Schallsignal hilft, ein gleichmäßiges Scannen zu erreichen. Manche Normen fordern, jedes Segment zweimal abzufahren. Das handgehaltene Schallintensitätssystem besitzt eine "Scan-Wiederholfunktion", mit der sich zwei separate Scanvorgänge sehr einfach ausführen lassen, indem man **2. Scan starten** drückt, wenn der erste Vorgang beendet ist. Beide werden im selben Segment als eine Messung gespeichert.

*Abb. 4 Bewertung der Wiederholbarkeit mit Hilfe einer Toleranzmaske*

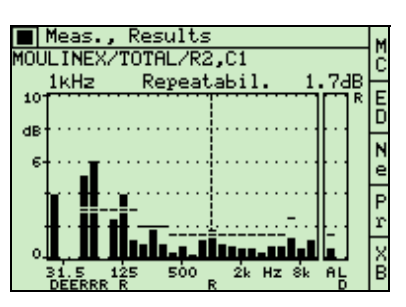

### **Nachverarbeitung mit Noise Explorer**

Mit dem handgehaltenen Schallintensitätssystem ermittelte Schalleistungspegel können zur Software Noise Explorer Typ 7815 überführt werden. Sobald die Daten dort vorliegen, lassen sich Ergebnisse wählen, betrachten und kopieren. Daten können auch zur Windows®\*-Zwischenablage kopiert und von dort zu anderen Windows-Programmen exportiert werden. Möglich ist auch der direkte Export zu einem Tabellenprogramm wie Microsoft Excel oder einer Kartierungs-Software.

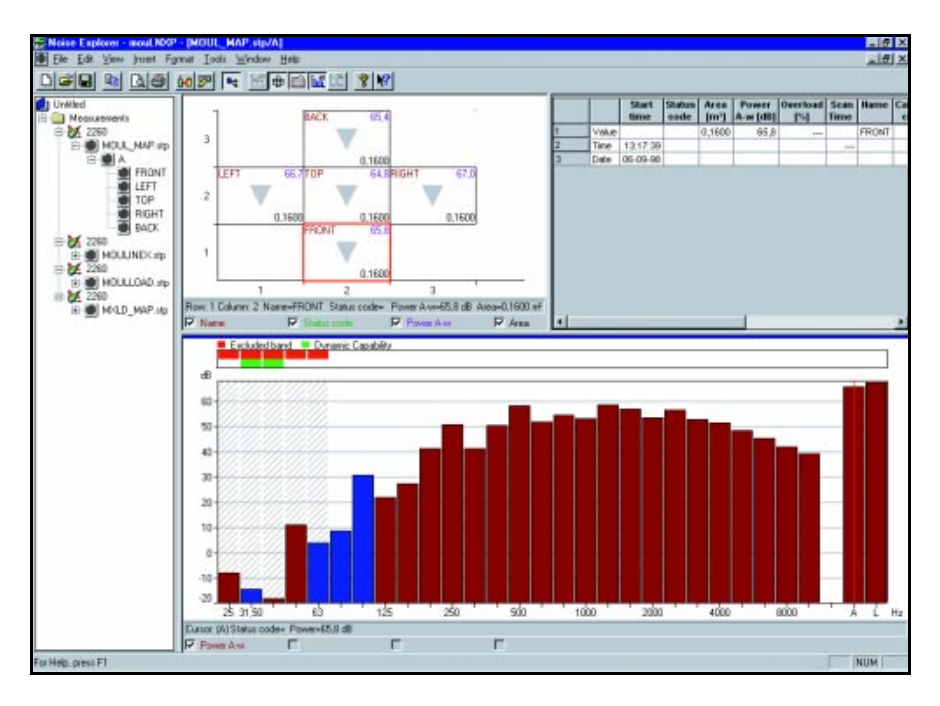

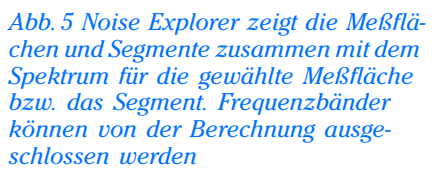

# **Kalibrierung und Verifizierung**

*Abb. 6 Druck-Kalibrierung mit dem akustischen Kalibrator*

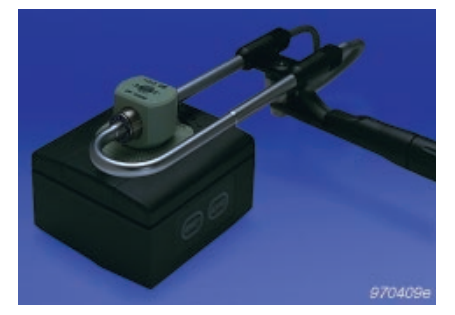

Mit dem Schallintensitätskalibrator Typ 3541 ist eine komplette Kalibrierung möglich. Sie umfaßt die Druckkalibrierung beider Kanäle, Phasenkalibrierung beider Kanäle und Verifizierung der Querfeldunterdrükkung. Durch Phasenkalibrierung wird der mit einem 12 mm-Distanzstück meßbare Frequenzbereich nach unten bis auf 50 Hz erweitert. Druckkalibrierung allein kann mit dem Akustischen Kalibrator Typ 4231 mit Kuppler DP 0888 erfolgen. Der 2260 kompensiert automatisch Resonanzen zwischen Mikrofon und Distanzstück im Frequenzbereich 5 kHz bis 10 kHz und erweitert damit den mit einem 12 mm-Distanzstück meßbaren Frequenzbereich nach oben bis auf 10 kHz.

\***Hinweis:** Windows® ist ein registriertes Warenzeichen von Microsoft®

### **Besonders vorteilhaft**

Mit der Kombination von 2260 Investigator und BZ 7205 lassen sich ungewöhnliche und problematische Schallquellen effizient und mühelos aufspüren. Die gute Manövrierfähigkeit des handgehaltenen Systems bei komplexen Meßflächen ist ein klarer Vorteil bei der Problemlösung.

#### **Ein einfacher Kompaß**

Für die Online-Schallquellenortung stehen eine Kompaßanzeige und die Darstellung des Momentanspektrums zur Verfügung. Damit werden Sie rasch zur Problemzone geführt. Die Kompaßdaten dienen dazu, die Einfallsrichtung der Schallenergie bezogen auf die Sonde zu zeigen – für ein bestimmtes Frequenzband oder für den A- oder L-Gesamtpegel. Die Spektrumanzeige zeigt ein komplettes Bild des Spektrums.

#### *Abb. 7 Kompaßanzeige für die Schallquellenortung*

A-Total Intensity (+)37.58B

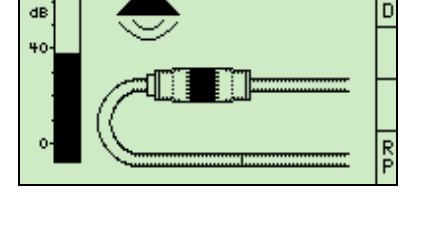

### Schallkartierung

Meas., Compass

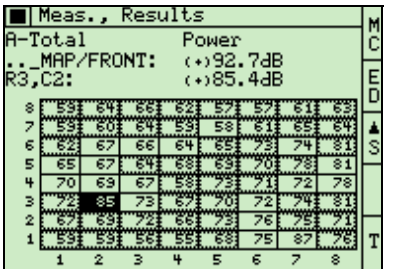

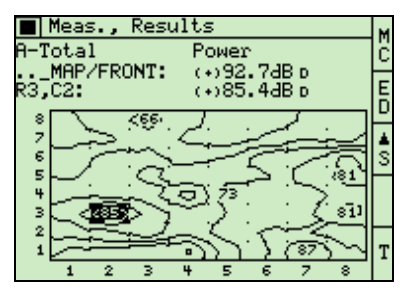

*Abb.8 Numerische Schallkartierung 8* × 8 Komplizierte Maschinen und Strukturen strahlen Schall von verschiedenen Quellen ab, während sie an anderen Stellen Schall absorbieren. Um die Wirksamkeit von Lärmminderungsmaßnahmen zu bewerten, muß man die Beiträge der einzelnen Maschinenkomponenten kennen. Dazu ist die Schalleistung dieser Komponenten zu ermitteln. Das handgehaltene Schallintensitätssystem sammelt und speichert eine große Anzahl von Messungen einfach, flexibel und effektiv. Hierfür teilt man die Oberfläche der Struktur in Segmente ein und definiert ein entsprechendes Gitter auf dem Bildschirm.

*Abb. 9 Konturkarte 8* × *8* Um Daten zu sammeln, ist in der Mitte von jedem Segment zu messen. Während Sie eine Messung nach der andern ausführen, gibt das System automatisch Hilfestellungen. Dazu gehört die automatische Auswahl des nächsten vordefinierten Segments, die Bewertung des Schallfeldes, sobald relevante Informationen vorliegen, sowie Optionen, die einen schnellen und einfachen Überblick

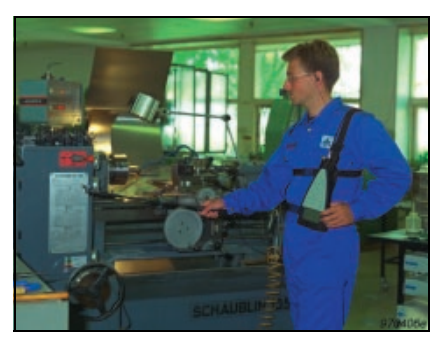

gestatten. Ergebnisse können als numerische oder Konturkarten in Gittern mit 4 × 4 oder 8 × 8 Elementen analysiert werden. Die Karten können einzelne Frequenzbänder zeigen oder auch Gesamtpegel. Noise Explorer kann Daten zu Kartierungssoftware exportieren, z.B. Surfer® von Golden Software, Inc., siehe **www.goldensoftware.com**.

*Abb. 10 Kartierung der Schalldämmung, um Lecks zwischen Studio und Regieraum zu finden*

Bauakustische Anwendungen wie die Ermittlung des Schalldämmaßes und das Aufspüren von Lecks profitieren sehr stark von der Intensitätsmethode.

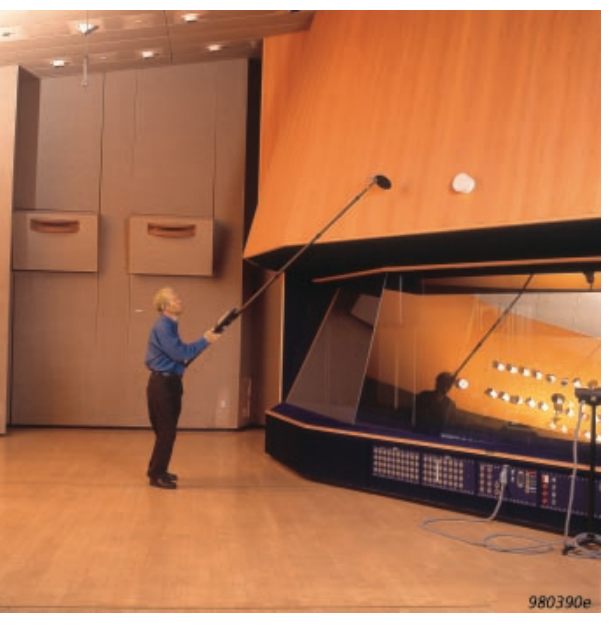

Als Alternative zur schalldruckbasierten Messung des Schalldämmaßes *R*′ für eine gegebene Trennwand erlaubt das hier beschriebene Meßsystem die Bestimmung des korrigierten Intensitäts-Schalldämmaßes *RI,c*. Dieses liefert zusätzliche Informationen zu den Beiträgen unterschiedlicher Flanken- und Leck-Übertragungswege. Übliche druckbasierte Messungen ergeben ein Schall-

dämmaß *R*′, das Übertragungen aller Art berücksichtigt. Damit lassen sich jedoch keine individuellen Übertragungswege identifizieren. Mit dem Schallintensitätssystem kann man dagegen bestimmte Details in einem Segment einer bestimmten Trennwand oder Meßfläche wählen. Soll eine zusammengesetzte Trennwand untersucht werden, z.B. eine Wand mit Fenster, läßt sich das korrigierte Intensitäts-Schalldämmaß *RI,c* für das Wandmaterial und für das Fenster getrennt ermitteln.

*Abb. 11 RI,cw in der Meßflächenanzeige* Das bewertete und korrigierte Intensitäts-Schalldämmaß R*I,cw* wird automatisch für jedes Segment und die gesamte Meßfläche berechnet.

Um ein Schallfeld auf einer Seite der Wand (im Senderaum) zu erzeugen, ist der interne Generator für weißes Rauschen zusammen mit dem Leistungsverstärker Typ 2716 und der OmniPower™ Schallquelle Typ 4296 zu verwenden.

#### **Lecks**

Wenn Messungen auf ein Leckproblem oder "verborgene" Flankenübertragung hinweisen, ist mit dem handgehaltenen Schallintensitätssystem die Schallquellenortung bezogen auf ein bestimmtes Band oder das gesamte Spektrum möglich.

### **Fassadendämmung**

Um Fassadendämmung mit Straßenverkehrslärm zu messen, ist der Schalldruck außerhalb und innerhalb der Fassade gleichzeitig zu messen. Dieses Meßsystem ist dazu in der Lage und kann die Differenz anzeigen. Siehe Application Note BO 0465 (englisch) über Zweikanal-Messungen mit dem 2260 Investigator.

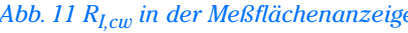

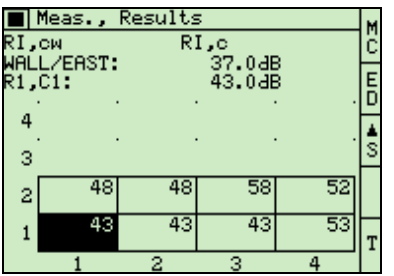

## **Zubehör**

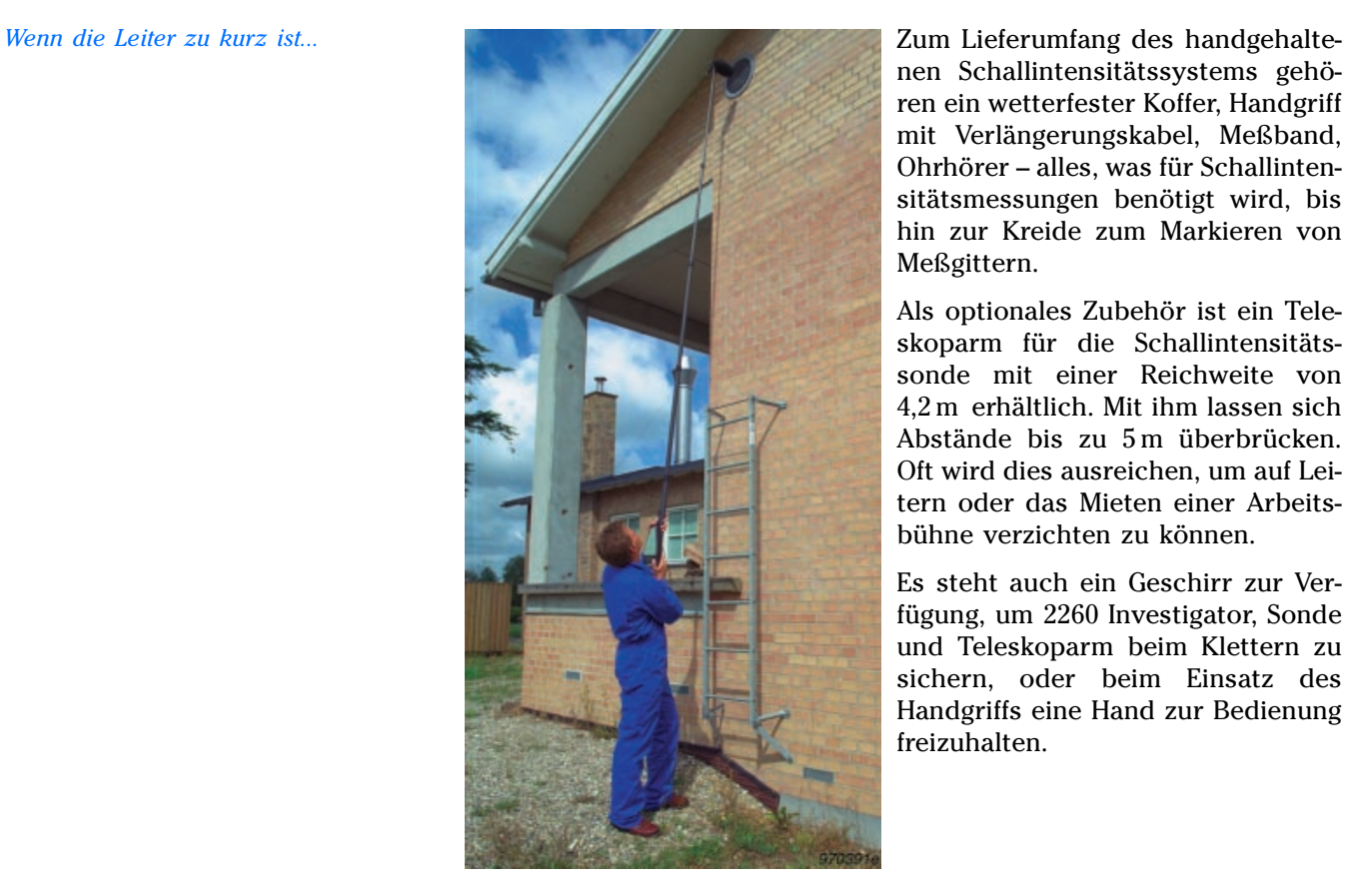

nen Schallintensitätssystems gehören ein wetterfester Koffer, Handgriff mit Verlängerungskabel, Meßband, Ohrhörer – alles, was für Schallintensitätsmessungen benötigt wird, bis hin zur Kreide zum Markieren von Meßgittern.

Als optionales Zubehör ist ein Teleskoparm für die Schallintensitätssonde mit einer Reichweite von 4,2 m erhältlich. Mit ihm lassen sich Abstände bis zu 5 m überbrücken. Oft wird dies ausreichen, um auf Leitern oder das Mieten einer Arbeitsbühne verzichten zu können.

Es steht auch ein Geschirr zur Verfügung, um 2260 Investigator, Sonde und Teleskoparm beim Klettern zu sichern, oder beim Einsatz des Handgriffs eine Hand zur Bedienung freizuhalten.

#### **2260 Investigator - Handgehaltenes Schallintensitätssystem**

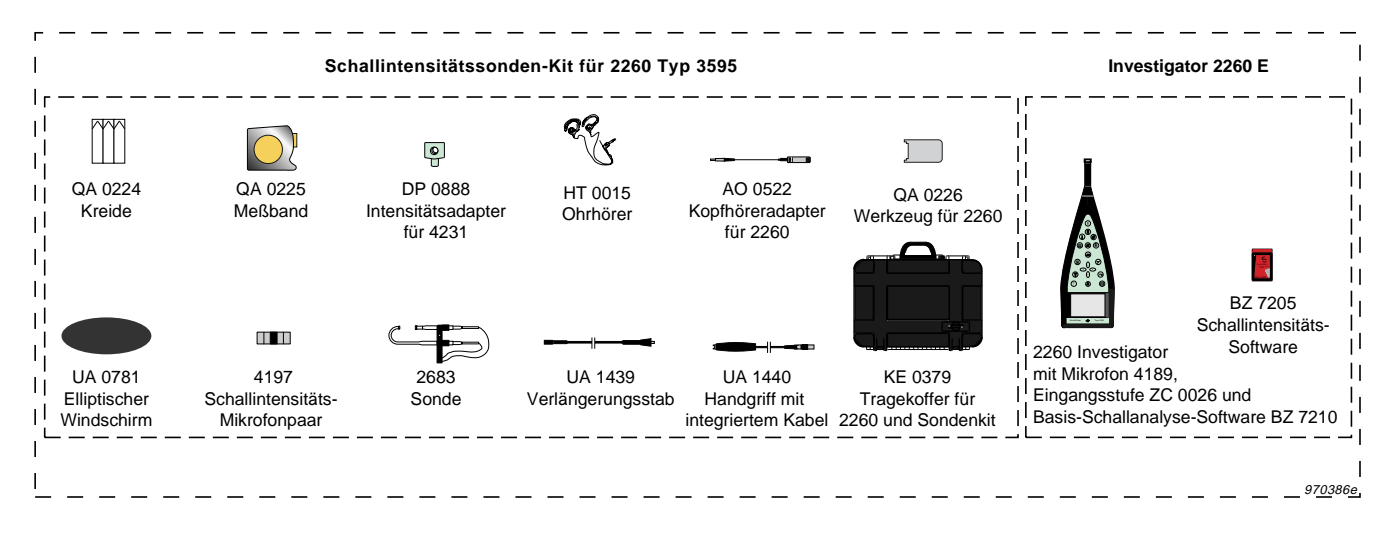

# Technische Daten des handgehaltenen Schallintensitätssystems

Die technischen Daten gelten für Typ 2260 mit installierter Software BZ 7205 und angeschlossener Schallintensitätssonde Typ 3595 (bestehend aus  $1/2^{\prime\prime}$ -Mikrofonpaar Typ 4181 oder Typ 4197 und Zweikanal-Vorverstärker Typ 2683).

Wenn nicht anders erwähnt, gelten die Werte für Bezugsbedingungen, bei nominellem Übertragungsfaktor für Mikrofone und Vorverstärker (siehe Datenblatt für Typ 3595) und für ein 12 mm-Distanzstück.

#### **BEZUGSBEDINGUNGEN:**

**Bezugs-Schalldruckpegel:** 94 dB **Bezugsfrequenz:** 250 Hz **Bezugstemperatur:** +20°C **Bezugsluftdruck:** 1013,25 hPa **Bezugsfeuchte:** 65%

#### **GERÄTENORMEN:**

Erfüllt folgende Normen:

- IEC 61043 (1993)/DIN EN 61043:1994 Klasse 1
- IEC 61260 (1995)/DIN EN 61260:1996 Oktav- und Terzbänder Klasse 0
- ANSI S1.11 1986 Octave and  $1/3$ -Octave Bands, Order 3, Type 0 – C. Optional Range

#### **NORMEN FÜR MESSUNG UND BERECHNUNG:**

Messung und Berechnung kann nach folgenden Normen erfolgen:

- **Schalleistung:** DIN EN ISO 9614–2:1996, ECMA –160 (1992), ANSI S12.12 –1992 und DIN EN ISO 9614 – 1:1995 mit Ausnahme der Berechnung von  $F_1$ ,  $F_2$  und  $F_4$
- **Bauakustik:** DIN EN ISO 140 –5 Anhang E, ISO/DIS 15186 1 und DIN EN ISO 717 – 1:1997

#### **FREQUENZBEREICH:**

Oktav- und Terzbandmessungen auf der Basis eines linearen elektrischen Frequenzgangs

**Für Intensitätsmessungen:** 9,3 Hz – 21,6 kHz (−3 dB-Punkt) **Für Zweikanal-Messungen:** 5,2 Hz – 21,6 kHz (−3 dB-Punkt)

#### **OKTAVBAND-MITTENFREQUENZEN:**

31,5 Hz bis 8 kHz

**TERZBAND-MITTENFREQUENZEN:** 25 Hz bis 10 kHz

#### **FREQUENZBEWERTUNG:**

Lin- und A-bewertete Gesamtergebnisse beruhen auf der bewerteten Aufsummierung der Spektralbänder im Frequenzbereich 22 Hz –11,3 kHz. Frequenzbänder können manuell von der Berechnung ausgeschlossen werden.

#### **QUERFELDUNTERDRÜCKUNG:**

Die Mindest-Querfeldunterdrückung für den Analysator ("Prozessor" in DIN EN 61043), gemessen mit rosa Rauschen für einen bandgefilterten Pegel von 114 dB bei einem Skalenendwert von 143 dB, ist in Abb. 12 dargestellt.

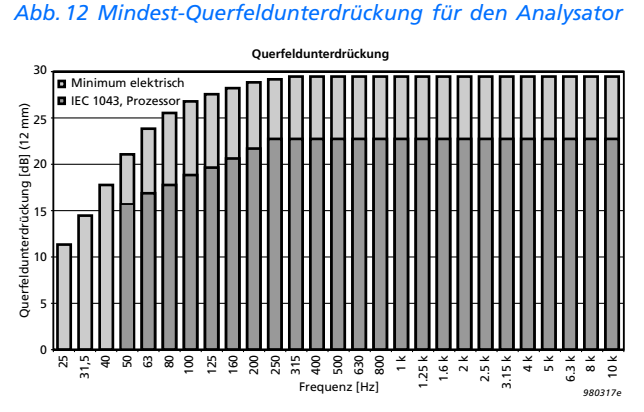

#### **VERBESSERTE PHASENANPASSUNG:**

Die Phasenanpassung des Schallintensitätssystems läßt sich im Frequenzbereich 31,5 Hz – 500 Hz mit dem Schallintensitätskalibrator Typ 3451 verbessern. Dies kann die Querfeldunterdrükkung für das Schallintensitätssystem, abhängig von der Frequenz, um bis zu 10 dB erhöhen.

#### **HOHE FREQUENZKOMPENSATION:**

Wählbare hohe Frequenzkompensation für die Kombination aus  $1/2$ ″-Mikrofon und 12 mm-Distanzstück. Mittlerer Schalldruck und Schallintensitätsspektrum können dann bis zu 10 kHz gemessen werden (eine Oktave über der normalen theoretischen oberen Frequenzgrenze).

#### **DETEKTOREN:**

**Lineare Integration:** 1 s bis 59 min 59 s in 1 s-Schritten

#### **AUFLÖSUNG:**

**Diskrete Parameter:** 0,1 dB

#### **ÜBERSTEUERUNGSANZEIGE:**

Festgehaltene Übersteuerungsanzeige auf allen Meßdisplays. Übersteuerung in Prozent wird gemessen und allen Messungen zugeordnet.

#### **AUTOMATISCHE BEREICHSWAHL:**

Manuelle und automatische Bereichswahl möglich

#### **ABSTANDSEINSTELLUNG:**

**Länge des Distanzstücks:** 6 – 200 mm in 0,5 mm-Schritten

#### **MESSBEREICH:**

**Mittlerer Schalldruck:**

Skalenendwert ist der maximale Pegel eines sinusförmigen Eingangssignals (Scheitelfaktor 1,4), der keine Übersteuerung bewirkt.

Obere Grenze ist der maximale Schalldruckpegel für das einzelne Band, der mit einem rosa Rauschsignal keine Übersteuerung bewirkt. Rosa Rauschen hat einen Scheitelfaktor von 4 und ist von 20 Hz bis 20 kHz bandbegrenzt

Untere Grenze ist der Eingangspegel, der für den Meßwert im ungünstigsten Filterband den angegebenen Fehler ergibt. Für andere Filterbänder ist die Grenze niedriger Die sieben Meßbereiche umfassen:

# Technische Daten (Forts.)

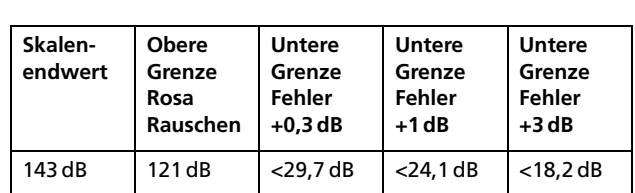

**Terzband:**

**Oktavband:**

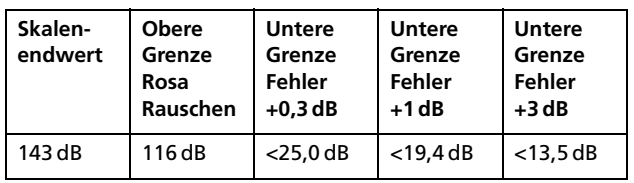

#### **Schalldruck für den einzelnen Kanel**

Wenn der 2260 als Zweikanal-Analysator verwendet wird, ist das inhärente Rauschen in beiden Kanälen 3 dB höher als beim Messen des mittleren Schalldrucks. Deshalb sind 3 dB zu den angegebenen Werten für die untere Grenze des mittleren Schalldrucks zu addieren, um die untere Grenze für den einzelnen Kanal zu erhalten.

#### **EINSTELLUNG DER UMGEBUNGSBEDINGUNGEN:**

Temperatur und Luftdruck

#### **KALIBRIERUNG:**

**Extern (akustisch):** Individuelle (Druck) Verstärkungskalibrierung der beiden Eingangskanäle mit dem Schallintensitätskalibrator Typ 3541, dem Akustischen Kalibrator Typ 4231 mit Kuppler DP 0888 oder einem anderen Kalibrator.

Am Vorverstärker läßt sich eine Verstärkung einstellen.

**Intern:** Mit einem intern erzeugten elektrischen Signal, kombiniert mit dem eingegebenen Wert des Leerlauf-Übertragungsfaktors des Mikrofons

Am Vorverstärker läßt sich eine Verstärkung einstellen.

**Phasenkalibrierung:** Die Phasendifferenz zwischen den beiden Kanälen im Frequenzbereich 31,5–500 Hz läßt sich mit dem Schallintensitätskalibrator 3541 auf ein Minimum kalibrieren **Verifizierung:** Die Verifizierung der Querfeldunterdrückung kann mit dem Schallintensitätskalibrator Typ 3541 erfolgen. Die Querfeldunterdrückung wird mit der Kalibrierung und im Meßjob zu Dokumentationszwecken gespeichert.

Bei der Messung werden eingegebene Änderungen von Temperatur und Luftdruck automatisch kompensiert.

**Vor-Ort-Prüfung:** Die mit der Sonde in normaler und umgedrehter Position gemessene Intensität kann an Ort und Stelle überprüft werden.

#### **INTERNER GENERATOR:**

Generator mit weißem Pseudorauschen

#### **BETRIEBSARTEN:**

Die vier Hauptbetriebsarten sind: **System:** Installieren von Software, Wechseln der Anwendung, Einstellen der internen Uhr, Kopieren von Dateien, etc. **Setup:** Einstellen von Meß- und Steuerparametern **Kalibrierung:** Kalibrieren des Analysators **Messung:** Anzeige aktueller und aufgerufener Messungen

#### **MESSUNGEN:**

**Für Schalleistung und Schalldämmung:** Gleichzeitige Messung von mittlerem Schalldruck und Intensität

**Für allgemeine Zweikanal-Anwendungen:** Gleichzeitige Messung von: Mittlerer Druck und Intensität, mittlerer Druck und reaktive Intensität, mittlerer Druck und Schallschnelle, Schallschnelle und Intensität, Druck Kan. 1 und Realteil des Kreuzspektrums oder Druck Kan. 1 und Druck Kan. 2

#### **MESSTEUERUNG:**

Manuell oder halbautomatisch. Messungen werden manuell gestartet und der Anwender durch die einzelnen Scanvorgänge für jedes Segment geführt (gemäß der gewählten Norm). Nach dem Speichern der Scanvorgänge für ein Segment ist der Analysator automatisch zur Messung des nächsten Segments bereit. Es stehen 16 verschiedene Meßsequenzen zur Verfügung.

**Pause/Fortsetzen:** Messungen können pausiert oder fortgesetzt werden

**Pause/Rücklöschen:** Rückwärts löschen bis zur letzten Pause oder dem Beginn des letzten Scanvorgangs ist möglich

#### **MESSFLÄCHEN-DEFINITION:**

Es kann eine oder mehrere Meßflächen definiert werden.

Eine Meßfläche besteht aus mehreren Segmenten und/oder weiteren Meßflächen.

Ein Segment enthält eine Messung.

Meßflächen können als Segmente definiert werden, die in einem Gitter angeordnet sind, als Quader mit fünf Gittern, als Halbkugel oder als Zylinder.

Meßflächen können als Anzahl Reihen und Spalten von Segmenten definiert werden, wobei die Dimensionen für jedes Segment oder für die Gesamtfläche festgelegt werden.

Die Dimensionen von Segmenten lassen sich als Höhe und Breite oder als Flächeninhalt definieren.

Die Definition von Meßflächen und Segmenten läßt sich jederzeit modifizieren (vor, während und nach der Messung).

Messungen werden in definierten Segmenten gespeichert oder in leeren Gittern, wobei Segmente und Meßflächen später definiert werden.

Messungen lassen sich in früher gemessenen Segmenten speichern. Vorhandene Daten werden überschrieben (Warnung).

Setups und Messungen für eine gegebene Sitzung werden in einem Job gespeichert.

Jobs, Meßflächen und Segmente lassen sich löschen.

Der Inhalt eines Segments kann an andere Positionen kopiert werden.

Ein Job kann bis zu 20 Meßflächen mit bis zu 150 Segmenten/ Meßfläche enthalten (95 Segmente/Meßfläche für ANSIS12.12).

Nur für ANSI S12.12: Es ist möglich, ein Segment zu halbieren und Messungen wiederzuverwenden, die im Segment durchgeführt wurden.

# Technische Daten (Forts.)

#### **CALCULATIONS BERECHNUNGEN:**

Die Schalleistung kann für jedes Segment bzw. jede Meßfläche nach DIN EN ISO 9614–2, ECMA–160 und ANSI S12.12 berechnet werden oder ohne Berücksichtigung von Normen.

Das korrigierte Intensitäts-Schalldämmaß (R<sub>I,c</sub> oder R<sub>I45°,c</sub>) und das bewertete korrigierte Intensitäts-Schalldämmaß (R<sub>I,cw</sub> oder R<sub>I45°,cw</sub>) kann für jedes Segment bzw. Meßfläche nach DIN EN ISO 140–5 Anhang E, ISO/DIS 15186 – 1 und DIN EN ISO 717–1 berechnet werden.

Frequenzbänder, Segmente und Meßflächen können manuell in Berechnungen einbezogen oder ausgeschlossen werden.

Folgende Statusinformationen sind für jedes Frequenzband, Segment bzw. Meßfläche erhältlich: Daten ausgeschlossen, unzureichende Systemdynamik, unzureichende Wiederholbarkeit, unzureichende Konvergenz, zu hohes Fremdgeräusch, zu kurze Scanzeit, Fläche nicht definiert, fehlende Daten in Segment, Übersteuerung, kopierte Daten, A-bewerteter Gesamtpegel enthält hohe Pegel in Bändern außerhalb des von der Norm definierten Frequenzbereichs.

### **DISPLAYS ANZEIGE:**

**Spectrum:** For display of one of the two measured spectra, Spektrum: Anzeige eines der beiden gemessenen Spektren, beide Spektren gleichzeitig, Leistung, p-I-Index mit Systemdynamik, Wiederholbarkeit mit zulässiger Grenze, Konvergenz mit zulässiger Grenze, Fremdgeräusch mit zulässiger Grenze,<br>-Differenz zwischen den beiden gemessenen Spektren oder das<br>kerrigierte Intensitäte Schelldämmeß (Ru, ader Bu korrigierte Intensitäts-Schalldämmaß (R<sub>I.c</sub> oder R<sub>I45°,c</sub>).

Statuscodes erscheinen unter jedem Frequenzband.

Das A-bewertete oder lineare Spektrum kann zusammen mit Bas A bewertete oder inieare Spektrum kann zusammen mit<br>dem A-bewerteten und linearen Gesamtband gezeigt werden.

Die Y-Achse läßt sich auf 5, 10, 20, 40, 60, 80 oder 100 dB einzoomen.

Meßfläche: Anzeige einer numerischen oder Konturkarte mit faces within a surface. 4×4 oder 8×8 Segmenteinteilung mit Ergebnissen der Segmente oder Flächen innerhalb einer Meßfläche.

Die Werte eines wählbaren Frequenzbands können zusammen It is also possible to display the following quantities (together mit Statusinformationen dargestellt werden.

Es können auch folgende Größen dargestellt werden (zusammen mit Statusinformationen): Einer der Gesamtwerte von einem der beiden gemessenen Spektren, Leistung, p-I-Index, Wiederholbarkeit, Konvergenz, Fremdgeräusch, die Differenz zwischen den beiden gemessenen Spektren oder das (bewertete) korrigierte Intensitäts-Schalldämmaß.

Maxima werden auf Konturkarten angegeben.

Kompaß: Anzeige der Richtung des Schallfeldes in Sondennähe.

Auf allen Anzeigen können Cursorwerte abgelesen werden.

#### **GPS DATA GPS-DATEN:**

Einem Meßjob kann eine Position zugeordnet werden, indem Daten von einem GPS- (Global Positioning System) Empfänger über die serielle Schnittstelle eingegeben werden.

**Unterstützte Empfängerstandards: NMEA 0183 ver. 2.20, op-**

tional zu Differential GPS mit RTCM 104 ver. 2.1 korrigiert **Baud Rate:** 4800 **Baudrate:** 4800

#### **STORAGE SYSTEM SPEICHERSYSTEM:**

Intern: Bis 20 Mbyte für Anwendungssoftware und zum Speichern von Setups und Meßdaten in Jobs. Aufrufen von Jobs möglich für Berechnung und Anzeige, Fortsetzen von Messungen oder Setups

Kapazität: 5, 10 oder 20 Mbyte. Die mitgelieferte Anwendungssoftware erfordert ca. 1,6 Mbyte. Ein Terzband-Job mit 100 Segmenten erfordert ca. 40 kbyte

Applikationskarte: Zur Installation von Applikationssoftware Externe Speicherkarte: Zum Speichern/Aufrufen von Meßdaten sowie Datentransfer zu und vom PC. 1 oder 2 Mbyte SRAModer 5, 10 bzw. 20 Mbyte ATA Flash-Karte Typ SanDisk MS-DOS<sup>®</sup>: Kompatibles Dateisystem (ab Ver. 3.3)

## **MS-DOS®:** Compatible file system (from ver. 3.3) **SERIELLER DRUCKER/AUSGANG:**

Setups und Meßdaten lassen sich auf dem tragbaren Drucker Typ 2322 oder einem IBM Proprinter (oder kompatibel) ausdrucken. Bildschirmausdrucke und Tabellen sind möglich.

tung auf PC ausgegeben werden. Meßdaten können auch in Tabellenformat zur Weiterverarbei-

for post-processing on a PC. **Baudrate:** 1200 bis 38 400

#### **FERNSTEUERUNG/LOKAL:**

Befehle für den Meßdatentransfer (Dateien) in binärer Form  $\sigma$  and  $\sigma$  mit Rriel & Kimp. Anwend ungestimate zu einem PC mit Brüel & Kjær-Anwendungssoftware.

Befehle für den Start und Stopp von Messungen und den current measurement in ASCII form to a PC. Transfer der aktuellen Messung in ASCII-Format zum PC.

**Baudrate:** 1200 bis 115 200

## **HELP HILFE:**

**rillre:**<br>Kurzgefaßte kontextbezogene Hilfe für Tasten und Menüs

### **LANGUAGES SPRACHEN:**

 $\mathsf{A}\mathsf{B}\mathsf{A}\mathsf{B}\mathsf{B}$ lable is available in English,  $\mathsf{B}\mathsf{B}\mathsf{B}\mathsf{B}$ Sämtliche Software ist auf Englisch, Deutsch, Französisch, Spanisch und Tschechisch erhältlich

#### **UHR:**

 $U$ HR:  $\sim$  1 minutes than 1 minutes than 1 minutes than 1 minutes than 1 minutes than 1 minutes than 1 minutes than 1 minutes than 1 minutes than 1 minutes than 1 minutes than 1 minutes than 1 minutes than 1 minutes than Durch Backup-Batterie versorgt. Genauigkeit besser als 1 Minute pro Monat

#### $DISPLAY-HARDWARE:$

Von hinten beleuchtete LCD (192 $\times$ 128 Punktmatrix) mit interner Temperaturkompensation

#### **INPUT STAGE CONNECTION** 10-pin LEMO **ANSCHLUSS DER EINGANGSSTUFE:** 10-polig LEMO

#### **AUXILIARY OUTPUTS AUX. 1:** Can be set to either the Internal Generator (White **ZUSATZAUSGÄNGE:**

ZUS. 1: Kann auf den internen Generator (weißes Rauschen) oder ein internes Signal vom digitalen Signalprozessor gesetzt werden: Kanal 1, Kanal 2, Summe aus Kanal 1 und 2, Differenz zwischen Kanal 1 und 2 oder integrierte Differenz zwischen **AUX. AUX. AUX. AUX. AUX. AUX. AUX. AUX. AUX. AUX. AUX. AUX. AUX. AUX. AUX. AUX. AUX. AUX. AUX. AUX. AUX. AUX. AUX. AUX. AUX. AUX. AUX. AUX. AUX. AUX. AUX. AUX.** 

ZUS. 2: Kann das Eingangssignal ausgeben, das akustische Feedbacksignal, eine Kombination aus diesen beiden oder ein internes Signal vom digitalen Signalprozessor. Mögliche Signale vom digitalen Signalprozessor: Kanal 1, Kanal 2, Summe aus Kanal 1 und 2, Differenz zwischen Kanal 1 und 2 oder integrierte Differenz zwischen Kanal 1 and 2

# Technische Daten (Forts.)

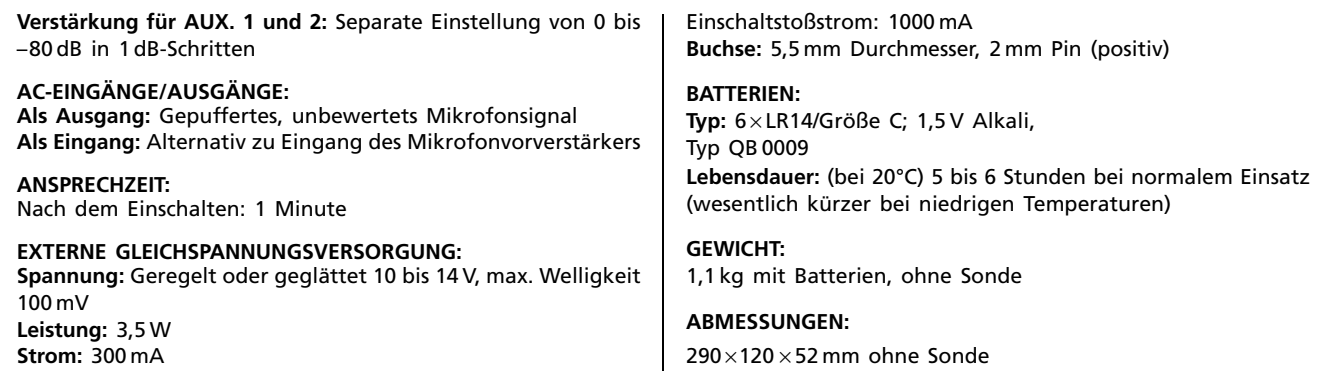

# Normerfüllung

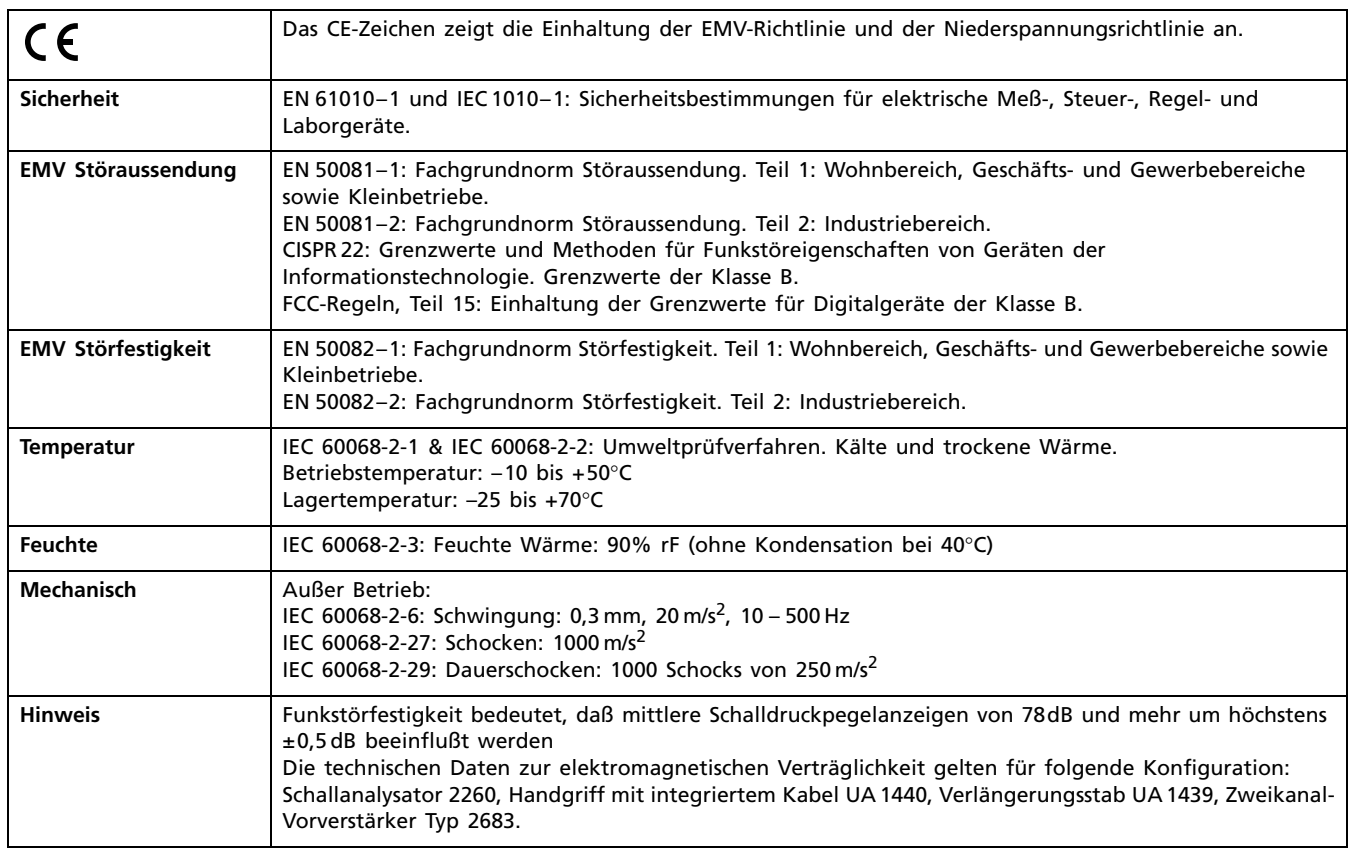

# Bestellinformation — Handgehaltenes Schallintensitätssystem

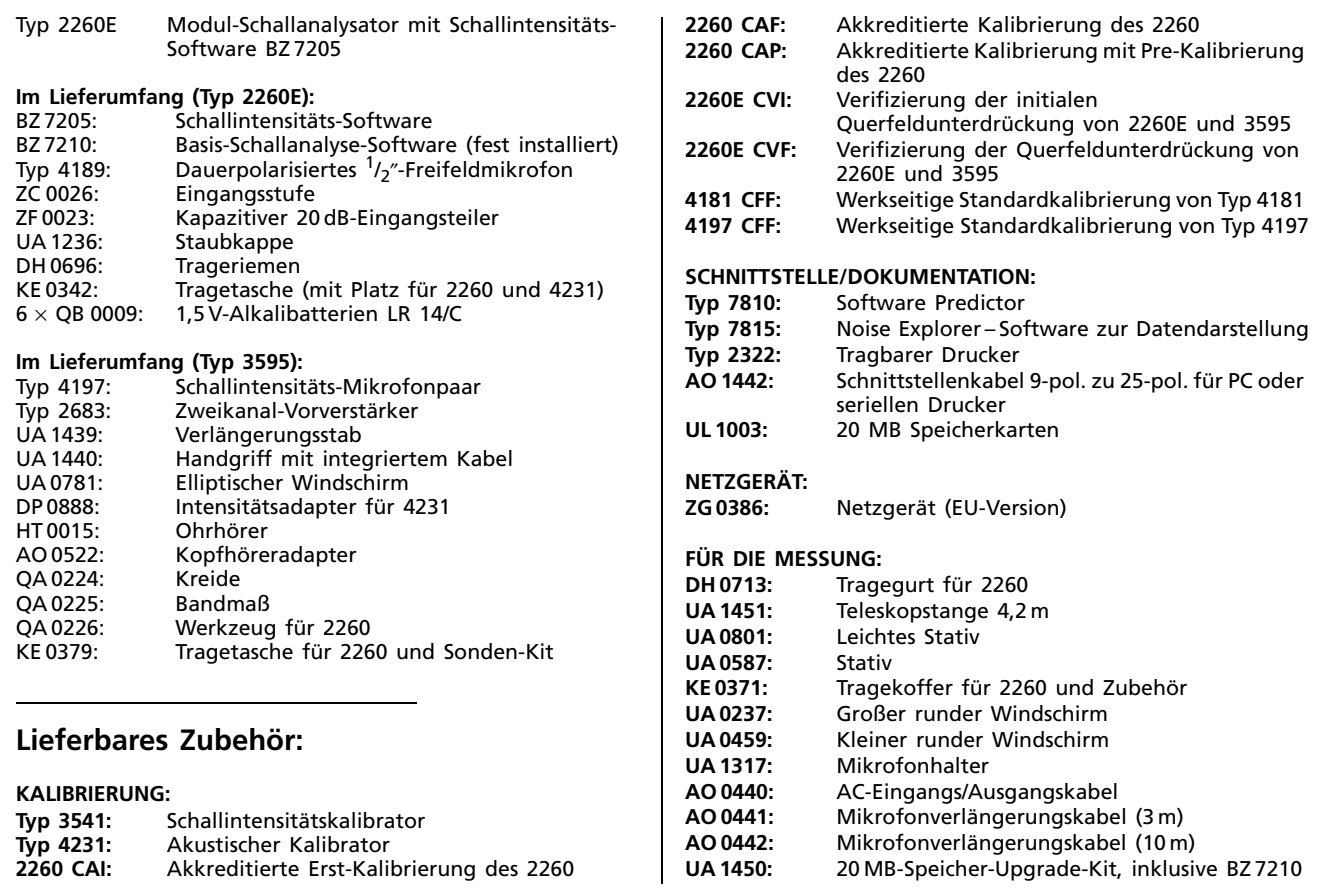

Brüel & Kjær behält sich das Recht vor, technische Daten und Zubehör zu ändern

**STAMMHAUS:** DK-2850 Nærum · Dänemark · Telefon: +4545800500 · Fax: +4545801405 · Internet: http://www.bk.dk · e-mail: info@bk.dk<br>**Spectris Component Ges.m.b.H.:** Carlbergergase 38 · A-1233 Wien · Tel.: (0) 1 865 7400 · Te

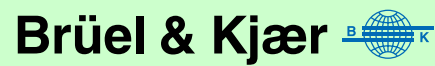